メモ -

今回の内容

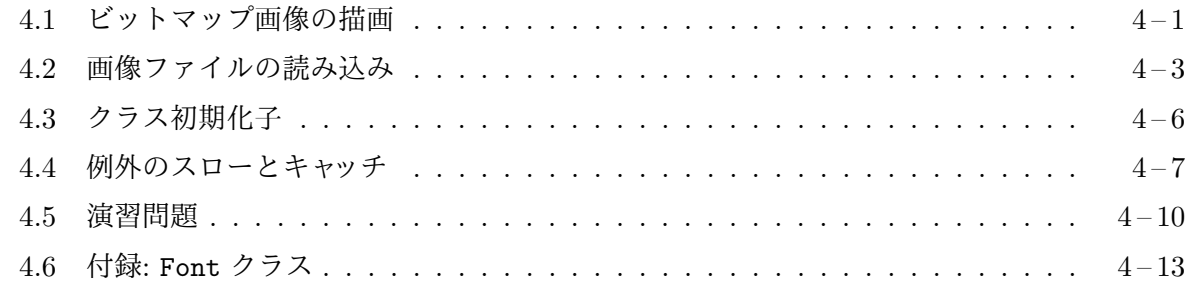

#### **4.1** [ビットマッ](#page-9-0)プ画像の描画

<span id="page-0-0"></span>た[くさんの画素の集まりと](#page-12-0)して表現された画像を、一般にビットマップ画像と呼びます。ビット マップ画像は、本来、白黒画像の画素の白と黒を 0 と 1 で区別して、このビットを画像全体を構成 している画素の数だけ並べたデータのことを意味していました。現在では、様々な色を表現する ことができるように、1つ画素に関する情報<sup>1</sup>が数 bit から数十 bit の大きさとなっていますが、こ のような場合でも慣習的にビットマップ画像と呼ばれています2。第 2 回では、Graphics クラスを 用いて、直線や多角形、楕円などの基本的な図形と文字列の描画について勉強しましたが、今回は、 このようなビットマップ画像を扱う方法を紹介します。

Image クラス Java Foundation Classes (JFC) には、ビットマップ画像を表現するためのクラス として java.awt.Image というクラスが用意されています。このクラスのインスタンスは直接生 成することはできませんが、JFC のいくつかのクラスに、Image のサブクラスのインスタンスを生 成したり取得したりする機能が備わっていますので、これを利用して Image 型のオブジェクトを 作成することが可能です。たとえば、PNG、GIF、JPEG などの形式のビットマップ画像ファイル があれば、そのファイルの内容を読み込んで Image 型のオブジェクトを作成することができます し、GUI の部品から、その部品が表示される画面の代りに描画先として使用できる (単なる画用紙 としての) Image 型のオブジェクトを生成したりすることができます。

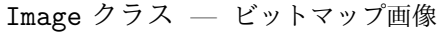

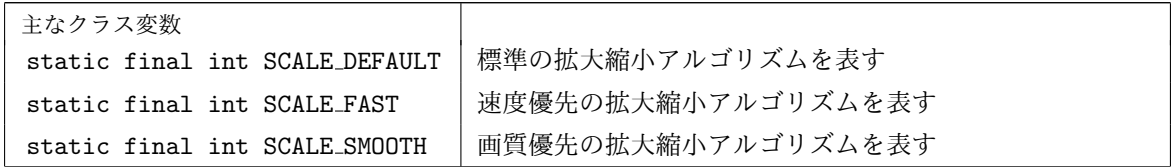

<sup>1</sup>第 2 回で説明したように、描画の際に用いられる不透明度 (アルファ値) を含むこともあります。

<sup>2</sup>この違和感を排除するために、ピクセルマップ画像と呼ぶ場合もあります。

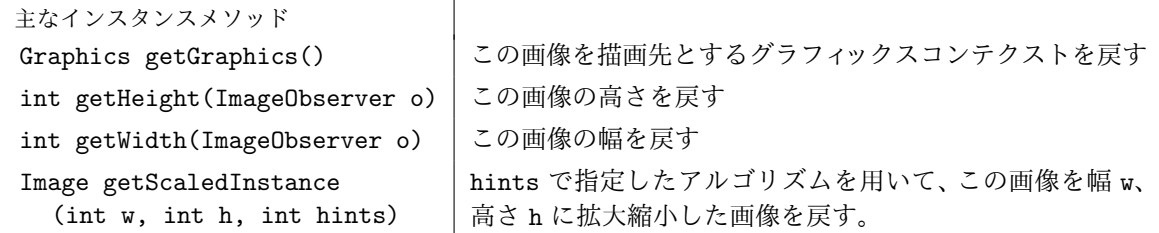

Image 型のオブジェクトは、Graphics クラスの次のようなインスタンスメソッドを使って画面 などに描画することができます。

Graphics クラス — 画面などへの描画機能を提供するグラフィックスコンテクスト

| 画像の描画処理に関する主なインスタンスメソッド <sup>3</sup>                                                                                          |                                                                                                    |
|----------------------------------------------------------------------------------------------------|----------------------------------------------------------------------------------------------------|
| boolean drawImage(Image im,                                                                                                   | 画像 im を、その左上隅が (x, y) の位置となるよう                                                                                                    |
| int x, int y, ImageObserver o)                                                                                                | に描画する                                                                                                    |
| boolean drawImage(Image im,                                                                                                   | 画像 im を、その左上隅が (x, y) の位置となるよう                                                                                                    |
| int x, int y, int w, int h,                                                                                                   | に、また、幅がw、高さがhとなるように拡大縮小                                                                                                    |
| ImageObserver o)                                                                                                    | して描画する                                                                                                    |
| boolean drawImage(Image im,<br>int dx1, int dy1, int dx2, int dy2,<br>int sx1, int sy1, int sx2, int sy2,<br>ImageObserver o) | 対角線が、点 (dx1, dy1) と点 (dx2, dy2) を結ぶ線<br>分となるような矩形内を描画先として、画像 im 内<br>の点 (sx1, sy1) が点 (dx1, dy1) へ、点 (sx2, sy2)<br>が点 (dx2, dy2) へ対応するように (画像を拡大、縮<br>小、左右/上下反転、平行移動して)描画する |

メモ

ImageObserver これらの drawImage メソッドの最後の引数の型となっている ImageObserver は java.awt.image パッケージで宣言されているインタフェースです。ImageObserver では、ネッ トワーク上に保存されているものなど、その内容を取得するのに時間が掛ってしまうような画像 データに対して、その取得状況に合わせた処理4を行うための抽象メソッドが宣言されています。

JFC の GUI 部品 (JComponent<sup>5</sup>のサブクラス) はすべて、Image0bserver を実装していて、画 像データの取得状況に合わせてその部品を再描画する処理を行うことが可能ですので、その部品の paintComponent メソッドから drawImage メソッドを起動する場合は、最後の引数を this にし

 $3$ これら 3 つのメソッドの変種として、最後の引数 o の前に追加された引数で、画像 im 内の透明な画素の部分に透 けて見えるの背景色 (java.awt.Color 型) を指定できるメソッドも用意されています。すべての drawImage メソッド は、指定した画像をすべて描画できたかどうかを boolean 型の戻り値として返します。画像データの一部しか取得で きていない場合などは、画像の一部だけが描画され、false が返されます。

<sup>4</sup>たとえば、画像全体のデータ内で、取得できた部分が増える度に、画像を描画し直すなどの処理をこのメソッドで行 うことができます。

<sup>5</sup>Swing のすべての部品のスーパークラス

ておくと安全です。ただし、描画したい画像データの取得がすでに終わっているのなら、このよう な配慮は必要ありません。このような場合、最後の引数は null として構いません。

#### **4.2** 画像ファイルの読み込み

<span id="page-2-0"></span>ビットマップ画像のデータを格納したファイルから Image 型のオブジェクトを生成する方法はい くつかありますが、今回はその内の 2 つの方法を紹介します。

ImageIcon クラスを利用した画像ファイルの読み込み ビットマップ画像ファイルを読み込む最 も簡単は方法は、javax.swing.ImageIcon という、Swing の GUI 部品で用いられるアイコンを 表現するためのクラスを利用する方法です。Swing では、アイコンを描画することのできるオブ ジェクトの資格を javax.swing.Icon インタフェースとして宣言しています。ImageIcon は、こ のインタフェースを実装したクラスで、画像データを用いてアイコンを描画します6。

ImageIcon クラスには、画像ファイル名や、画像ファイルの URL などを引数とするコンストラ クタが用意されていますので、これを用いて簡単にインスタンスを生成できます。ImageIcon の インスタンスは、直接 Image として働くことはできませんが、そのアイコンから getImage という インスタンスメソッドを起動して、Image 型のオブジェクトを取得することができますので、これ を描画などに使うことができます。

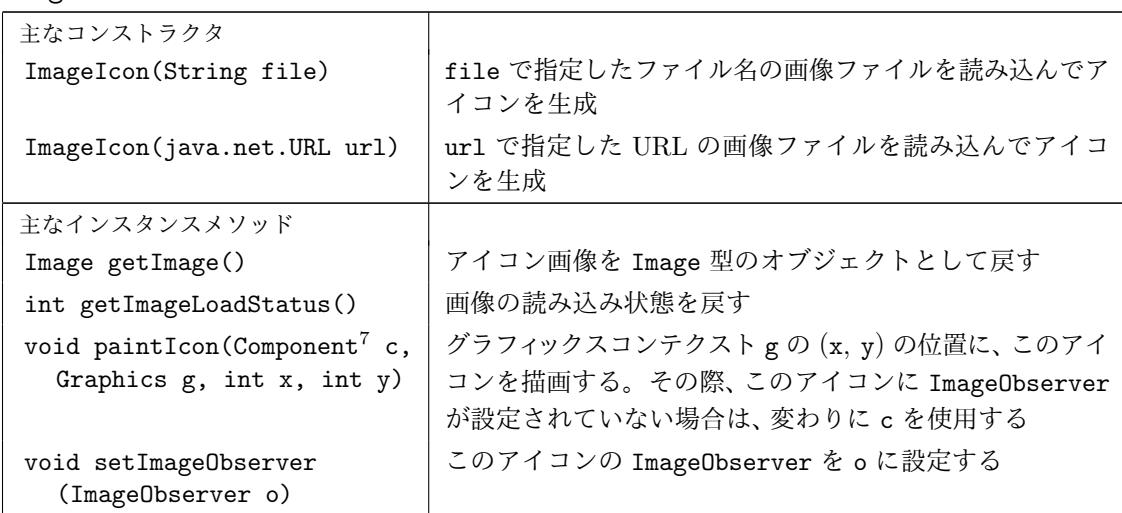

ImageIcon クラス — 画像データを用いたアイコン描画機能

メモ

<sup>6</sup> Icon インタフェースでは、アイコンを描画できさえすればよいので、画像ファイルを用いないで、このインタフェー スを実装することもできます。

 $^7$ JComponent のスーパークラスで、Swing の前身である AWT を含めて、JFC のすべての GUI 部品のスーパーク ラスとなっています。ImageObserver は Component クラスで実装されています。

ImageIcon クラスのコンストラクタは、PNG、GIF、JPEG 形式の画像ファイルを読み込むこと ができ、画像データの読み込みが完了して、初めてインスタンスが返されますので、getImage で 取得した Image オブジェクトを使って描画を行う際に、ImageObserver を設定する必要はありま せん。正しく画像データが読み込めたかどうかは、getImageLoadStatus メソッドの戻り値で判 定できます。その値は、java.awt.MediaTracker クラスで宣言されている次の 3 つの定数の値の いずれかとなります。

MediaTracker クラス — 画像や動画、音声データなどの読み込み状態を監視するオブジェクト

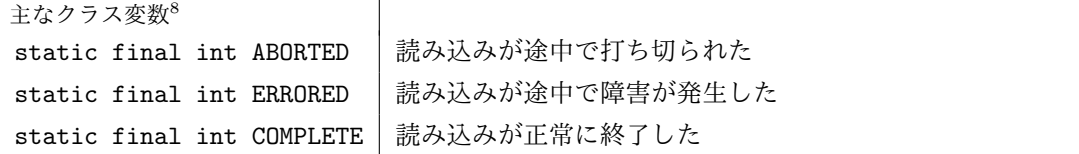

メモ

ビットマップ画像の読み込みと描画の例 次のプログラム G401Card.java では、Card クラスの サブクラス G401Card クラスが宣言されています。6 行目では、ImageIcon クラスのコンストラク タで card.png という画像ファイルを読み込んでアイコンを生成し、そこから Image 型のオブジェ クトを取得して、クラス変数 img を初期化しています。このクラスの paintComponent メソッド では、このクラス変数に記憶しておいた画像をカードの背面に描画しています (25 行目)。この行 で起動されている getWidth と getHeight は、すべての GUI 部品のクラスに備わっているインス タンスメソッドで、それぞれ部品の幅と高さを int 型の戻り値として返します9。

```
- G401Card.java -
 1 import java.awt.*;
 2 import javax.swing.ImageIcon;
 3 import jp.ac.ryukoku.math.cards.*;
 4
 5 class G401Card extends Card {
 6 static Image img = new ImageIcon("card.png").getImage();
 7
 8 G401Card() {
9 super();
10 }
11
12 G401Card(int no) {
13 super(no);
14 }
15
```
<sup>8</sup>これら 3 つの他に、読み込みの途中であることを示す static final int LOADING がありますが、ImageIcon ク ラスの getImageLoadStatus の戻り値となることはありません。

<span id="page-3-0"></span><sup>9</sup>カードの本来の大きさは <sup>80</sup> *<sup>×</sup>* <sup>120</sup> ピクセルですが、カードを裏返している途中などでは、画面上の GUI 部品とし ての高さが 120 よりも小さくなっている場合があります。

```
16 G401Card(Suit suit, Rank rank) {
17 super(suit, rank);<br>18 }
18 }
19
20 protected void paintComponent(Graphics g) {
21 if (isShowingFace()) {
22 super.paintComponent(g);
23 return;<br>24 }
\frac{24}{25}g.drawImage(img, 0, 0, getWidth(), getHeight(), null);<br>}
26 }
\frac{27}{28}public static void main(String[] args) {
29 GameFrame f = new GameFrame();<br>30 f.add(new G401Card()):
       f.add(new G401Card());
31 }
32 }
```
このプログラムを実行するためには、カレントディレクトリに card.png という名前の PNG 形式 の画像ファイルが存在する必要があります。このファイルが読み込めない場合は、カードの背面は 描画されません。

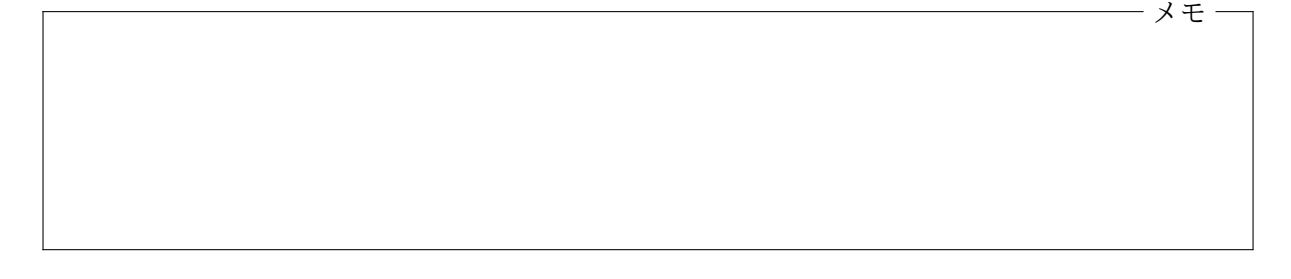

ImageIO クラスを利用した画像ファイルの読み込み 画像ファイルは javax.imageio.ImageIO クラスのクラスメソッド read を利用しても読み込むこともできます。read メソッドの戻り値の 型 BufferedImage は、Image のサブクラスで、メモリ中に展開された画像データを表すオブジェ クトのクラスです。

ImageIO クラス — 画像の入出力を行う

| 主なクラスメソッド               |                                  |
|-------------------------|----------------------------------|
| static BufferedImage    | file で指定した画像ファイルのデータを読み込んで得られた   |
| read(java.io.File file) | BufferedImage を戻す                |
| static BufferedImage    | url で指定した URL の画像ファイルのデータを読み込んで得 |
| read(java.net.URL url)  | られた BufferedImage を戻す            |

ImageIO クラスの read メソッドを用いると G401Card.java を次のように書き換えることがで きます。この方法では、PNG、GIF、JPEG 形式に加えて、Windows で使用されている BMP 形式 の画像ファイルを読み込むこともできます。

—— ImageIO を利用した G401Card.java –

```
1 import java.awt.*;
```

```
2 import java.io.*;
```

```
3 import javax.imageio.ImageIO;
```

```
4 import jp.ac.ryukoku.math.cards.*;
```

```
5
6 class G401Card extends Card {
7 static final String IMAGE_FILE_NAME = "card.png";
8 static Image img;
\frac{9}{10}10 /* クラス初期化子 */
11 static {
12 try {
13 img = ImageIO.read(new File(IMAGE_FILE_NAME));
14 } catch (IOException e) {
15 System.err.println(e.getMessage());
16 System.err.println("画像ファイル "
17 キ IMAGE_FILE_NAME + " を読み込めませんでした");
18 System.exit(1);
\begin{array}{ccc} 19 & & & \end{array} 20 }
20 }
21 :
```
メモ

# **4.3** クラス初期化子

<span id="page-5-0"></span>ImageIO を利用するように書き換えた G401Card.java の 11 ~ 20 行目は、クラス初期化子と呼ば れるもので、クラス宣言内に次のような書式で宣言される手続きです。

static { ✄ ✂  $\overline{\mathbf{\dot{\chi}}\mathcal{O}}$ 並び }

クラス初期化子は、プログラムの起動後、そのクラスが使用される前に 1 度だけ実行されます。

プログラムの 13 行目で、ImageIO のクラスメソッド read を、java.io.File のインスタンスを 引数として起動して画像ファイルを読み込み、その戻り値でクラス変数 img を初期化しています。

 ${\tt new\ File}(\sqrt[3]{\phantom{a}}% {\tt{new}\ The\ \! \textbf{new}})$  $\overline{\phantom{a}}$ ファイル名)

というインスタンス生成式で「 ✂  $\boxed{\mathcal{I}$  アイル名 で指定したファイルを表す File クラスのインスタンス を生成していますが、read メソッドがそのファイルを読み込めない場合は、java.io.IOException という例外が発生します $^{10}$ 。12 ~ 19 行目では、この例外を処理するために try 文と呼ばれる構文 が使われています。このプログラムが card.png という画像ファイルの読み込みに失敗すると、

Can't read input [f](#page-5-1)ile! 画像ファイル card.png を読み込めませんでした

<span id="page-5-1"></span>10ファイルが存在しない場合でも、File クラスのインスタンスは生成されます。

ようなエラーメッセージが表示されて、プログラムの実行が終了します。

## **4.4** 例外のスローとキャッチ

プラグラムの実行中に発生する予期しない出来事を例外 **(exceptions)** と呼びます。Java では、 プログラムの実行中に例外が発生すると、発生した例外に関する情報を java.lang.Throwable と いうクラスのサブクラスのオブジェクトとして表現し、その発生をプログラムに伝えます。このこ とを、例外がスロー **(throw)** されると言います。

発生した例外の種類によって、その例外を表現するクラス (Throwable のサブクラス) は異なり、 次のようなクラスの階層 (スーパークラス、サブクラスの関係) として分類されています11。

Throwable *····* すべての例外のスーパークラス

Error *····* JVM が正常に実行できない等、プログラム側では対処できない類の例外

Exception *····* プログラム側で何らかの対処が可能な例外

RuntimeException *····* Java プログラムの実行に関する例外

NullPointerException *····* null 参照を介してインスタンス変数にアクセスしたり、イ ンスタンスメソッドを起動した ArrayIndexOutOfBoundsException *····* 許される範囲を越える配列の添字が使われた NumberFormatException *····* 文字列から数値への変換に失敗した (Integer クラスの parseInt メソッドなど) ClassCastException *····* オブジェクトを、そのオブジェクトを含まない型にキャスト (型変換) しようとした ArrayStoreException *····* 型の合わないオブジェクトを配列の要素に代入しようとした IllegalArgumentException *····* 不正な引数でメソッドやコンストラクタが起動された InterruptedException *····* このスレッドに対する割り込みが発生した java.io.IOException *····* 入出力に関するエラーが発生した

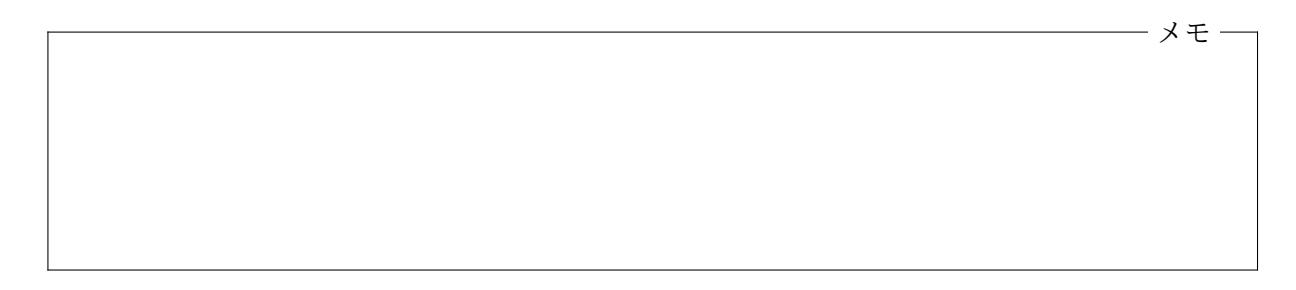

throw 文 NullPointerException や ArrayIndexOutOfBoundsException のように、Java 仮想 機械 (JVM) が例外をスローすることもありますが、Java のアプリケーションプログラム自身や、 それが利用しているクラスライブラリから例外がスローされることもあります。Java プログラム 自身が予期しない事態に遭遇して、それを例外としてスローしたい場合は、

throw <sup>[1]</sup> ✂ Ĭ. Throwable 型の式];

という書式の throw 文 を用います。たとえば、

 $11$ パッケージ名が示されていないクラスは、すべて java.lang パッケージに属します。

throw new IllegalArgumentException("引数が不正です");

のように Throwable のサブクラスのインスタンスを生成して、これを例外としてスローすること ができます。

この例で使ったように、Java 標準の例外を表すクラス (Throwable のサブクラス) には、その例 外の詳細を示す文字列を String 型の引数で受け取るコンストラクタが用意されています。この 文字列は、生成された例外オブジェクトに対して、

String getMessage()

という Throwable クラスのインスタンスメソッドを起動して取得することができます。

例外としてスローするオブジェクトのクラスは、Throwable のサブクラスであればよいので、自 分で例外のクラス宣言して、そのインスタンスをスローすることもできます。

メモ

throws 節 メソッドやコンストラクタの起動中に例外がスローされる可能性がある場合は、その メソッド (やコンストラクタ) を宣言する際に、

✄ ✂  $\overline{\mathbb{R}}$ り値の型名 $\left[\right]$ ✂ メソッド名 ( ✂  $\overline{\mathcal{R}}$ 引数宣言の列 $)$  throws  $\overline{\mathcal{R}}$ ✝  $\overline{\left \langle \theta | \partial_\theta \varphi \right \rangle}$   $\left \{ \theta | \partial_\theta \varphi \right \}$   $\left \{ \theta | \partial_\theta \varphi \right \}$ ✄ ✂ メソッド本体の文の並び✁  $\overline{a}$ 

}

のように、( ✄  $\overline{a}$  $\overline{$  仮引数宣言の列 $)$ ) に続いて throws 節と呼ばれる書式を書いて、そのメソッド(やコ ンストラクタ) の起動によってスローされる可能性のある例外 (のクラス名) を宣言しておくことが できます13。この宣言によって、そのメソッドやコンストラクタを起動したときに起りうる例外を プログラマが知ることができます。

try 文 [ス](#page-7-0)ローされた例外を検知することを、例外を キャッチ **(catch)** すると言います。また、 例外の発生に対処するための処理を、一般に例外処理と呼びます。Java プログラムでは、try 文と 呼ばれる次のような書式の構文を用いて例外処理を行うことが可能です。

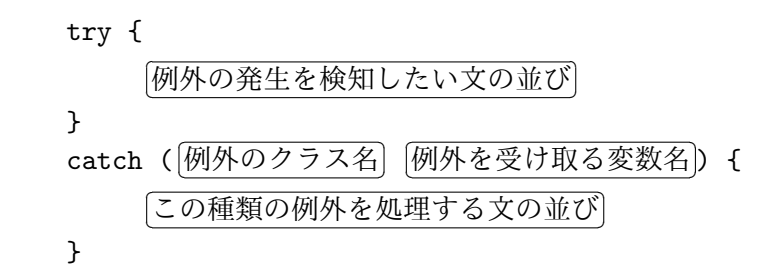

12複数ある場合は「.」で区切って並べます。

<span id="page-7-0"></span>13後述の検査例外以外の例外を throws 節に書く必要は通常ありません。

try 文では、まず ✄ ✂  $\overline\emptyset$ 外の発生を検知したい文の並び $\overline\emptyset$ の部分が実行されます。この部分で例外が 発生しなかった場合14は、これで try 文の実行は終了します。一方、この部分の実行の途中で例外 が発生すると、そのとき実行されていたプログラム (メソッド宣言の本体など) は途中で終了し、例 外処理が行われます。

メモ

メモ

catch <sup>節</sup> try 文の catch (*· · ·*) { *· · ·* } の部分を catch <sup>節</sup>と呼び、例外処理の手続きはこの部 分に記述します。発生した例外が、catch 節の ✄ با  $\overline{\emptyset\emptyset\emptyset}$ のフラス名 の型に含まれている場合は、その 例外は、この catch 節でキャッチされます。例外を表すオブジェクトが ✄ با 例外を受け取る変数名 に 代入された上で、「 ✂ この種類の例外を処理する文の並び が実行されます。これが例外処理です。

一方、発生した例外が「 با  $\overline{\emptyset\emptyset\emptyset\emptyset\emptyset}$ の型に含まれていない場合は、別の catch 節に任され ます。1 つの try 文に、複数の catch 節を書くこともできますので、発生する可能性のある例外が 複数ある場合は、それぞれ別の catch 節で、その例外処理を行うことができます。どの catch 節 でもキャッチされなかった例外は、さらに外側の try 文の catch 節でキャッチされます。

例外は、「 ✂ 例外の発生を検知したい文の並び の部分から起動されたメソッドや、さらにそこから 起動されたメソッドの中など、try 文から間接的に呼び出された手続きの中でも発生する可能性が ありますが、このような例外も catch 節でキャッチすることができます。catch 節の実行が終わる と、try 文 の実行はそこで終了し、例外をスローした部分のプログラムに戻ることはありません。

ImageIO クラスを用いて書き換えた G401Card.java では、ここで、エラーメッセージを出力し、 プログラム全体を終了させていました (15 ~ 18 行目)。

finally 節 try 文では、最後の catch 節に続いて、

finally {

 $\subset$ ✝ try 文 を抜ける際に必ず実行する文の並び ☎

}

という finally 節と呼ばれる書式を書くこともできます15。finally 節に書かれた文の並びは、

<sup>14</sup>あるいは、この中ですでに例外がキャッチされている場合

 $^{15}$ catch 節を書かないで、finally 節だけを書くこともできます。

例外の発生の有無に関わらず、try 文 を抜ける際に必ず実行されます16。これは、この try 文の catch 節でキャッチされない例外が発生した場合もそうです。try 文の外側へ例外の発生が伝わる 前に、finally 節に書かれた文の並びが実行されます17。

検査例外 Java では、Error や RuntimeException に含まれない例外を、検査例外(あるいはチェ ック例外) と呼びます。たとえば、java.io.IOExcept[io](#page-9-1)n は検査例外です。検査例外は、throw 文 や、その例外を throws 節に宣言したメソッドやコンストラクタを起動したときのみに発生する可 能性があります。Java では、検査例外をスローする可能性のあるメソッドやコンストラクタを起動 する場合は、それらを起動する側で、必ず (try 文を使って) 例外処理を行わなければなりません。 ただし、(別の) メソッドやコンストラクタからそのような起動を行っている場合は、その (別の) メ ソッドやコンストラクタを throws 節付きで宣言する選択肢もあります。その場合、その (別の) メ ソッドやコンストラクタを起動しているプログラムでの例外処理が必要となります。

メモ

### **4.5** 演習問題

<span id="page-9-0"></span>1. 4 ページの (ImageIcon を利用した) G401Card.java というプログラムを G402Card.java にコピーして、カードの背面に、card.png の画像を左右反転した形 (鏡像) で描画するよう に変更しなさい。

画像を左右反転させて描画するには、2 ページで紹介した Graphics クラスが提供してい る 3 つの drawImage メソッドの内、最後の (引数が 10 個の) ものを利用します。画像ファイ ルに記録されているビットマップ画像の大きさが変わっても、その全体が表示されるように してください。Image クラスの getWidth や getHeight メソッドで、読み込んだ画像の幅 や高さを取得することができます。

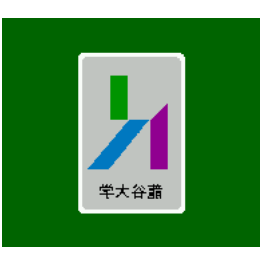

 $^{16}$ catch 節で例外がキャッチされた場合は、その catch 節の実行が終了した後に、finally 節が実行されます。また、 break 文や return 文等が実行されて try 文を途中で抜ける場合でも finally 節が実行されます。

<span id="page-9-1"></span> $^{17}$ この場合、finally 節の中で新たな例外が発生すると、元の例外は無視されて、新しく発生した例外のみが (try 文 の外側へ) スローされます。

- 2. 4 ページの G401Card.java を、G403Card.java にコピーし、画像ファイル card.png の読 み込みに失敗した場合は、カードの背面を Card クラスと同じように描画するプログラムに 変更しなさい。画像ファイルの読み込みができたかどうかは、ImageIcon のインスタンスメ ソッド getImageLoadStatus の戻り値で判定できます。
- 3. 4 ページの G401Card.java を、G404Card.java にコピーし、ImageIO クラスの read メソッ ドを使って画像ファイルを読み込む (5 ページのプログラムの) ように変更しなさい。画像ファ イルの読み込みに失敗した場合は、「画像ファイル *. . .* を読み込めませんでした」というメッ セージを標準エラー出力に出力すること。
- 4. 次のプログラム G405.java はコマンドライン引数を使って

Windows (Powershell) *. . .* OOProg> java -cp "bin;lib\cards.jar" G405 H1 S12 C7 C2 D13 や macOS (zsh) *. . .* OOProg % java -cp "bin:lib/cards.jar" G405 H1 S12 C7 C2 D13

のように起動すると18、次の図のように、コマンドライン引数で指定したカードを画面に並 べて表示するプログラムです。

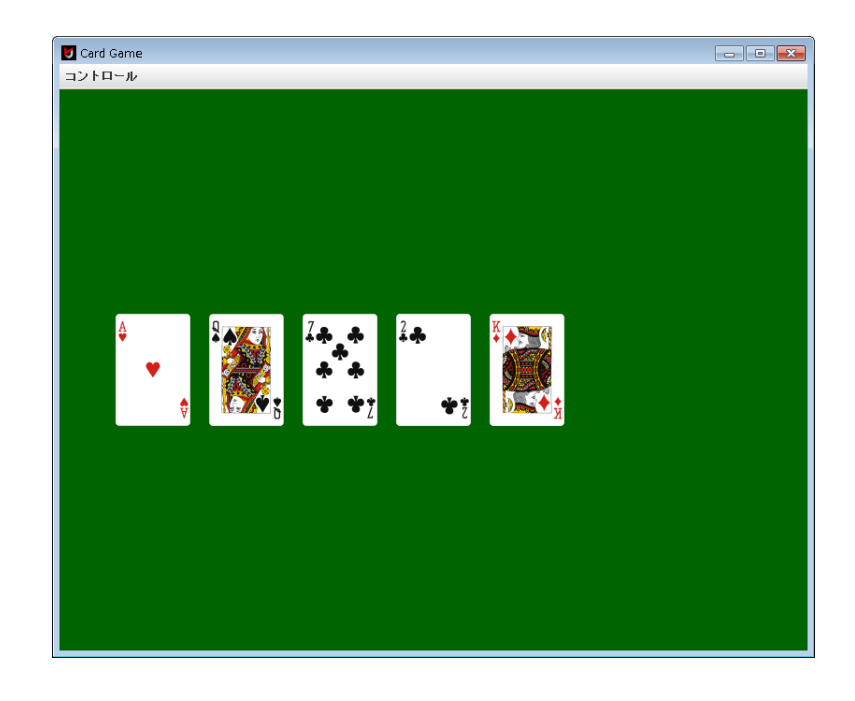

- G405.java -

```
import jp.ac.ryukoku.math.cards.*;
public class G405 {
    public static void main(String[] args) {
        GameFrame f = new GameFrame();
        int x = 60;
        for (String s : args) {
```
<sup>18</sup>G405.java をコンパイルしてできるクラスファイルは bin ディレクトリにあるものとしています。

```
int suit = "SHDC".indexOf(s.substring(0, 1)) + 1;
            int rank = Integer.parseInt(s.substring(1));
            if (suit < 1 || 4 < suit || rank < 1 || 13 < rank) {
                continue;
            }
            Card c = new Card(Suit.subOf(suit), RankrankOf(rank));f.add(c, x, 240);c.faceUp();
           x += 100;
       }
   }
}
```
このプログラムを、コマンドラインの引数の書式が正しくなかった場合にはジョーカーが指 定されたと解釈するように変更しなさい。変更後のプログラムでは、たとえば

Windows (Powershell) *. . .* OOProg> java -cp "bin;lib\cards.jar" G405 D13 A8 HK C100 S1

や

```
- macOS (zsh) -. . . OOProg % java -cp "bin:lib/cards.jar" G405 D13 A8 HK C100 S1
```
のようなコマンドラインで起動すると、次のような 5 枚のカードが表示されます。

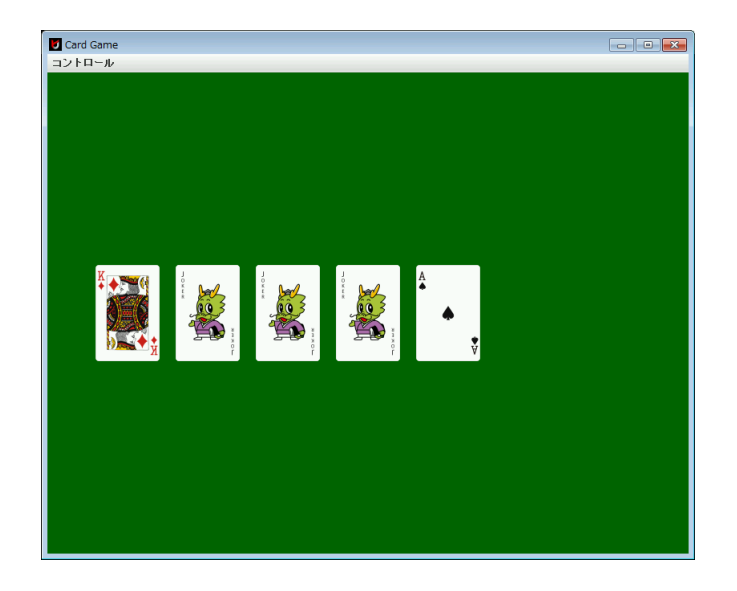

カードのランクを表す 1 ~ 13 の書式が正しくない場合は、Integer クラスの parseInt メ ソッドは NumberFormatException をスローしますので、これを try 文の catch 節でキャッ チしましょう。

グラフィックス及び演習・第4回・終わり

**4.6** 付録**:** Font クラス

<span id="page-12-0"></span>Graphics クラスやそのサブクラスである Graphics2D クラスの drawString メソッドで用いられ る文字の書体や大きさは、

void setFont(Font f)

というインスタンスメソッドに java.awt.Font クラスのインスタンスを渡して設定することがで きます。Font クラスは文字の書体 (フォント) を表すオブジェクトのクラスで、次のようなコンス トラクタでインスタンスを生成することができます。

#### Font(String name, int style, int size)

このコンストラクタを起動すると、フォント名が name、スタイルが style、大きさが size ポイン トのフォントを表すインスタンスが生成されます。1 ポイントは 1*/*72 inch19ですが、出力先がディ スプレイの場合は、通常、1 ピクセルを 1 ポイントとして扱うように設定されています。

フォント名 引数 name には、"Courier New" などのフォントの名称を[文字](#page-12-1)列で指定しますが、 Java の実行環境によって使用できるフォントは様々なので注意が必要です20。使用できるフォン トが分からない場合は、Font クラスの以下のクラス変数の値を使用して、論理フォントと呼ばれ る、Java の実行環境にあらかじめ設定されているフォントを使用することもできます。

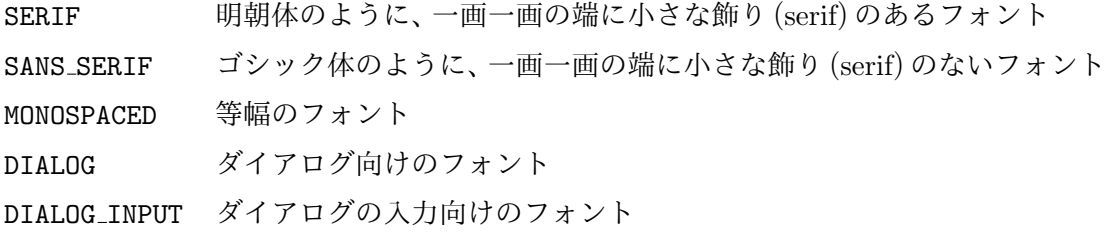

スタイル 引数 style には、Font クラスのクラス変数として定義された定数を指定します<sup>21</sup>。

PLAIN 標準体 BOLD 太字体 ITALIC 斜体

new Font(Font.DIALOG, Font.BOLD | Font.ITALIC, 32) のように、BOLD と ITALIC を | (ビ ット毎の論理和) 演算子で組み合わせることもできます。

<span id="page-12-1"></span>static GraphicsEnvironment getLocalGraphicsEnvironment()

で返されるオブジェクトに対して、インスタンスメソッド

Font[] getAllFonts()

を起動して取得することができます。

<sup>21</sup>Java の実行環境によっては、異なるスタイルを指定しても書体に変化が現れないこともありますので注意が必要で す。

<sup>19</sup>1 inch は 25.4 mm です。

<sup>20</sup>使用できるフォントは、GraphicsEnvironment クラスのクラスメソッド